## **« Je souhaite répondre à un formulaire »**

*(Voir T1 « Je souhaite accéder aux formulaires »)*

**1)** Cliquez sur **« Mes réponses »**

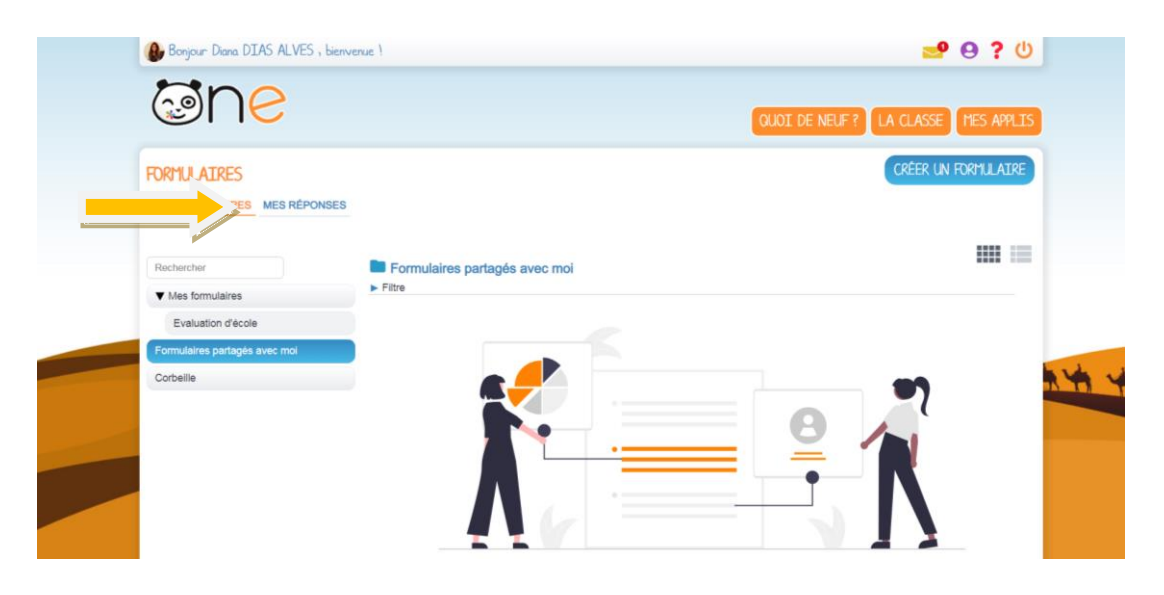

2) Cliquez sur le formulaire choisi puis sur « Ouvrir »

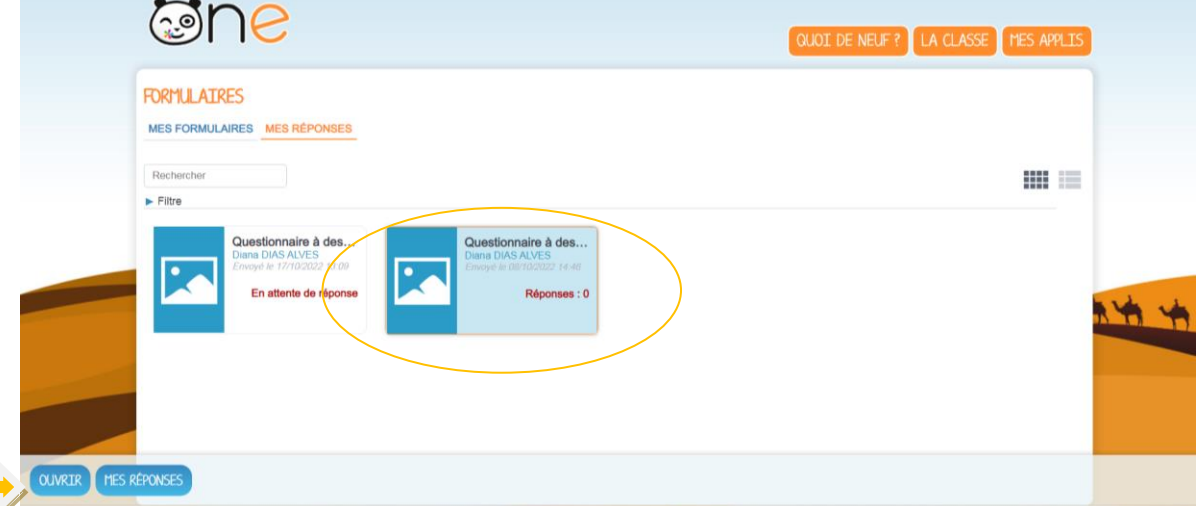

3) Répondez aux questions.

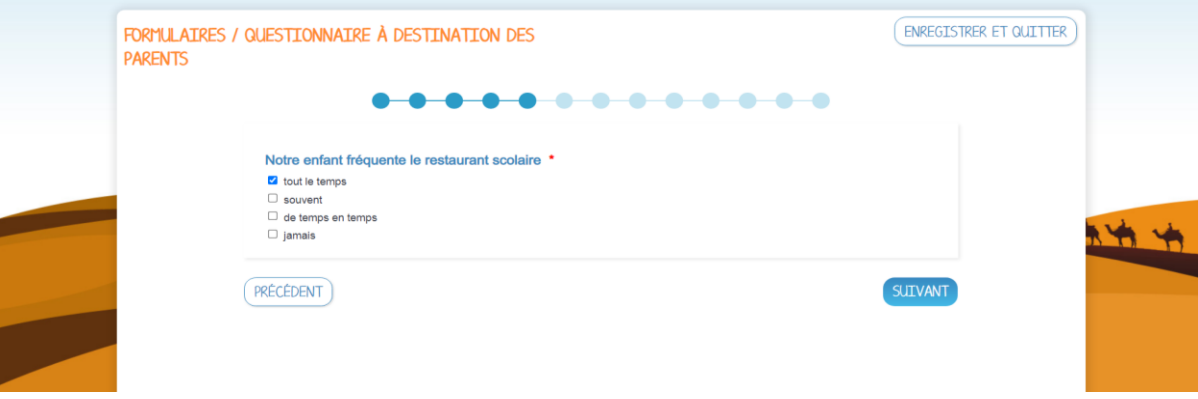

- Lorsqu'une asterisque apparaît, la réponse à la question est **obligatoire.**

- **Lorsque vous arrivez à la dernière question, cliquez sur « suivant »**

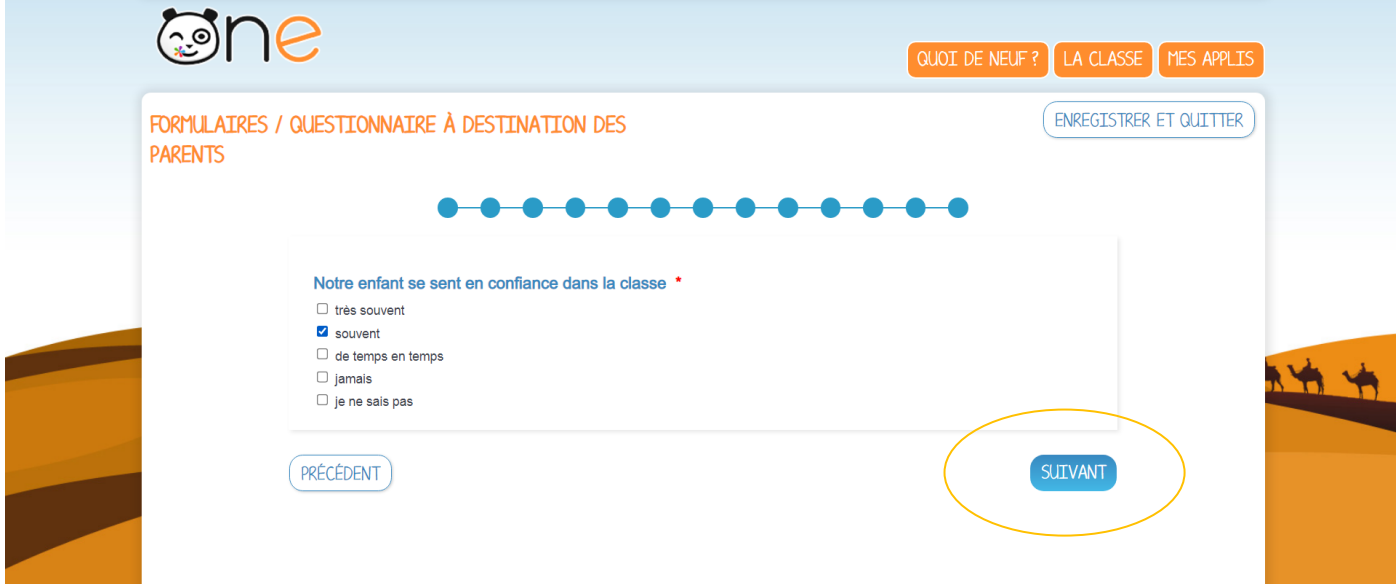

Vous aurez accès à l'ensemble de vos réponses. Il suffira de descendre et de cliquer sur **« Terminer et envoyer ».**

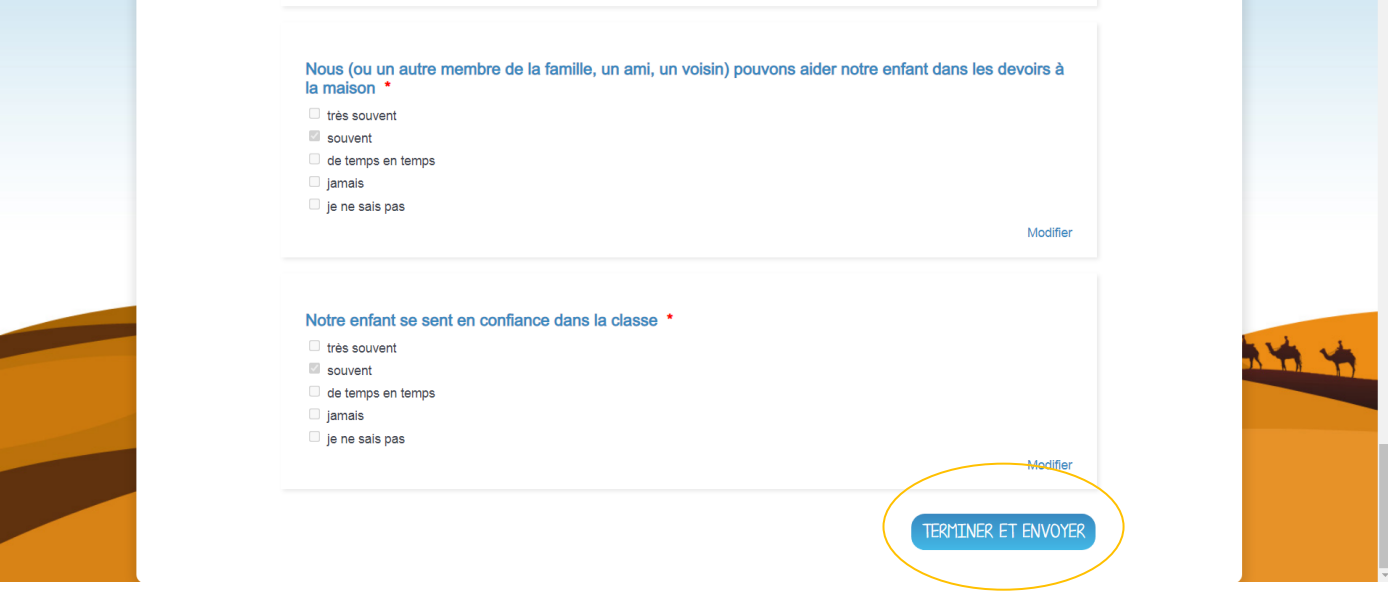